# HIGH SCHOOL STUDENT DUAL ENROLLMENT APPLICATION FOR STUDENTS SOUTH SOUTH SOUTH DEVILATION SOUTH DAKOTA SOUTH DAKOTA SOUTH DAKOTA SOUTH DAKOTA SOUTH DAKOTA SOUTH DAKOTA SOUTH DAKOTA SOUTH DAKOTA SOUTH DAKOTA SOUTH DAKOTA SOUTH DAKOTA SOUTH DAKOTA SOUTH DAKOTA SOUTH DAKOT

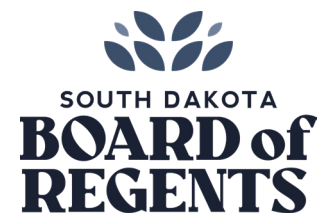

school students the chance to earn dual credits for their high school diploma and college degree.

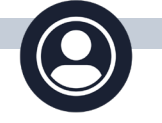

#### **ACCOUNT**

- **• First-Time Students:** If you've never taken a course through a SDBOR university before, you'll need to [create a](https://dynamicforms.ngwebsolutions.com/Account/Login?ReturnUrl=%2F)  [new account. F](https://dynamicforms.ngwebsolutions.com/Account/Login?ReturnUrl=%2F)irst-time students will use a *personal* email address to set up their account. (This is due to firewalls that are often set up for K12 student emails.)
- **• Continuing Students:** If you've previously taken a course through a SDBOR university, you do not need to set up an account. You will log in to [your dashboard](https://federation.ngwebsolutions.com/sp/startSSO.ping?PartnerIdpId=http://adfs.sdbor.edu/adfs/services/trust&SpSessionAuthnAdapterId=sdborDF&TargetResource=https://dynamicforms.ngwebsolutions.com) with your university-provided email and password. The dashboard is where you can send reminder notifications and change the email address for the parent/guardian or high school official.

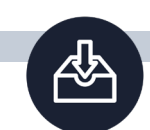

#### **APPLICATION LINKS**

- [Application for First-Time Students](https://dynamicforms.ngwebsolutions.com/Submit/Start/d38438ef-50bb-4963-869b-c731ab43c704?SSO=N)
- [Application for Continuing Students](https://federation.ngwebsolutions.com/sp/startSSO.ping?PartnerIdpId=http://adfs.sdbor.edu/adfs/services/trust&SpSessionAuthnAdapterId=sdborDF&TargetResource=https%3a%2f%2fdynamicforms.ngwebsolutions.com%2fSubmit%2fStart%2fd38438ef-50bb-4963-869b-c731ab43c704)

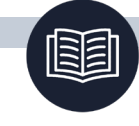

#### **DUAL ENROLLMENT PROGRAMS**

- **• High School Dual Credit (Juniors Seniors):** Course are offered face-to-face on campus or online and are taught by campus faculty; in-district courses may be taught by university faculty at the high school.
- **• Concurrent and Rising Scholar (Juniors Seniors):** Dual credit courses offered at your high school and taught by a qualified high school teacher.
- **• Non-Degree Seeking, Full Tuition Rate (Freshman Seniors):** Approval from high school is required and can count towards credit at the high school level.

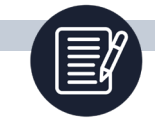

#### **COURSE OFFERINGS**

- Prior to filling out the application, students can review available HSDC courses on the [DOE Course Dashboard.](https://apps.sd.gov/de68dual/index.aspx)
- Students taking Concurrent Credit/Rising Scholar or In-District HSDC courses located at their high school should coordinate with their high schools to determine what sections to register for.
- Students enrolling in full-tuition rate courses can review the entire [SDBOR Course Catalog.](https://registration.sdbor.edu/StudentRegistrationSsb/ssb/term/termSelection?mode=courseSearch)

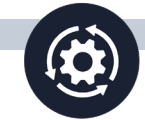

## **WORKFLOW**

- Student
- Parent/legal guardian (Student specifies the first name, last name and e-mail)
- High school official (Student specifies the first name, last name and e-mail) ); confirm the name and email with your high school prior to filling out the application.
- Primary institution and institution offering the course enrollment

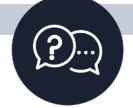

### **TROUBLESHOOT & SUPPORT**

- [Campus Point of Contacts](https://sdmylife.com/images/Dual-Credit-Contact-Sheet-All-7.24.23.pdf)
- [Support Request](https://tdx.sdbor.edu/TDClient/33/Portal/Requests/TicketRequests/NewForm?ID=110&RequestorType=Service)

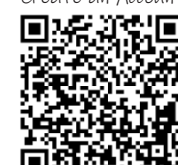

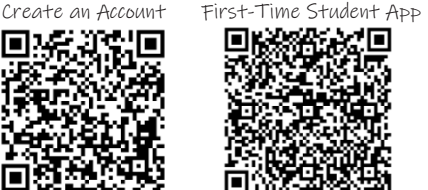

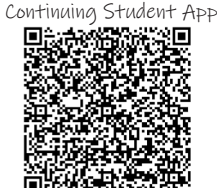

**SCAN FOR QUICK ACCESS**

LEARN MORE ABOUT HIGH SCHOOL DUAL ENROLLMENT AT *SDBOR.EDU/COST-AID/DUAL-CREDIT*

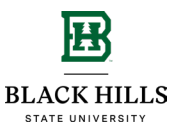

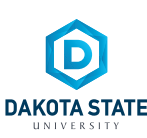

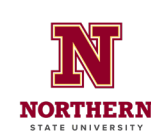

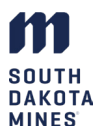

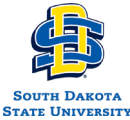

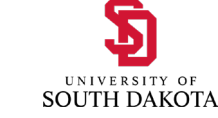